# MarryIT: IT-OT-Integration leicht gemacht!

Die Intransparenz in der eigenen Systemlandschaft und die Vielzahl an Industrie-4.0- Anwendungsfällen erschwerten KMU die nutzenorientierte Vernetzung von IT-Systemen und Shopfloor, die sogenannte IT-OT-Integration. Die richtige Auswahl von Digitalisierungsmaßnahmen mithilfe einer funktionalen und technischen Evaluation des Systembestands reicht häufig schon aus, um die vorhandenen Nutzenpotenziale zu heben. Im Forschungsprojekt ,MarryIT' wurde eine Methodik entwickelt, die KMU gezielt bei der Aufnahme und Ableitung individueller Handlungsempfehlungen unterstützt. Mit Abschluss des Projekts im Mai 2021 wurde das Vorgehen zur vereinfachten Anwendung und Verfügbarkeit zusätzlich in ein Online-Tool [\(marryit-tool.fir.de\)](http://marryit-tool.fir.de) überführt, das nun kostenlos zur öffentlichen Nutzung bereitsteht. >

## MarryIT: IT-OT integration made Simple!

The lack of transparency in their own system landscape and the large number of Industrie 4.0 use cases make it difficult for SMEs to achieve benefit-oriented networking of IT systems and the store floor, known as IT-OT integration. The right selection of digitization measures with the help of a functional and technical evaluation of the system inventory is often sufficient to leverage the existing potential benefits. In the 'MarryIT' research project, a methodology was developed that specifically supports SMEs in recording and deriving individual recommendations for action. At the end of the project in May 2021, the procedure was additionally transferred to an online tool [\(marryit-tool.fir.de\)f](http://marryit-tool.fir.de)or simplified application and availability, which is now available for public use free of charge. >

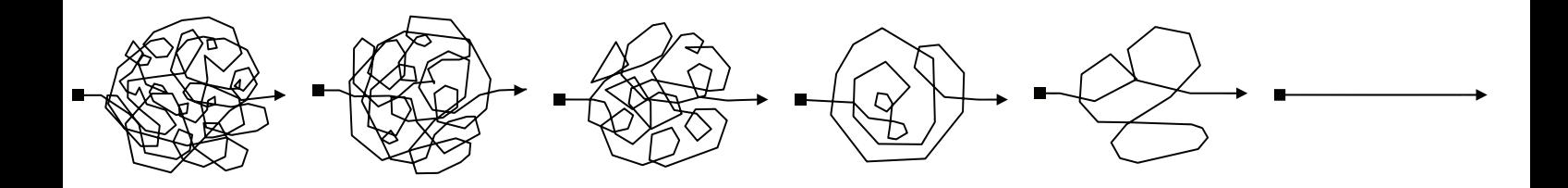

as Forschungsprojekt ,MarryIT' diente dem Ziel, die IT-<br>
OT-Integration in produzierenden Unternehmen im<br>
Kontext von Industrie 4.0 systematisch zu unterstüt-<br>
zen. Der Begriff ,,IT-OT-Integration'' beschreibt dabei<br>
die V OT-Integration in produzierenden Unternehmen im Kontext von Industrie 4.0 systematisch zu unterstützen. Der Begriff "IT-OT-Integration" beschreibt dabei spielsweise ERP und PLM) mit den Systemen bzw. Maschinen auf dem Shopfloor (sog. OT-Systeme). Die Schwierigkeit einer solchen IT-OT-Integration besteht dabei insbesondere für KMU darin, dass eine intransparente Ist-Systemlandschaft einer großen Auswahl an Industrie-4.0-Anwendungsfällen gegenübersteht und somit das Matching von Anforderungen und existierenden Funktionalitäten erschwert ist. Die im Projekt ,MarryIT' entwickelte Methodik setzt dabei direkt am individuellen Ist-Zustand an, um notwendige Handlungsmaßnahmen zur Erreichung des gewünschten Nutzenpotenzials zu identifizieren.

Die entwickelte Methodik und die dazugehörige Webanwend-ung wurden mit Partnern des ,MarryIT'-Projekts validiert. Im Rahmen der Validierung wurde eine technische Bestandsaufnahme der jeweiligen Shopfloor-Maschinen, IT-Systeme und entsprechender Schnittstellen durchgeführt. Die durch Literaturrecherche, in Interviews und mittels Evaluation durch Expert:innen definierten individuellen Nutzenpotenziale und Handlungsfelder wurden mit den Ergebnissen der angewandten Methodik abgeglichen. Die Validierung ergab, dass mit der Methodik einige relevante Nutzenpotenziale und Handlungsmaßnahmen identifiziert werden konnten. Der Umgang mit spezifischen Individuallösungen (wie beispielsweise einem ERP aus Eigenentwicklung) konnte erwartungsgemäß nicht potenzialerschöpfend abgebildet werden, sodass dafür stets die zusätzliche Evaluation durch einen Experten notwendig ist.

Mit Projektabschluss im Mai 2021 wurden die Ergebnisse dem projektbegleitenden Ausschuss präsentiert. Dies diente sowohl der Vorstellung der im Projekt erarbeiteten Inhalte als auch einem weiteren Nutzerfeedback des entwickelten Web-Tools. Die Resonanz fiel dabei äußerst positiv aus, da die visuelle Aufbereitung die ,MarryIT'-Methodik Anwender:innen leicht zugänglich macht. Den Anwendenden gefiel vor allem die alleinige Auseinandersetzung mit ihren Systemen durch die angeleitete technische Erfassung, da die gewonnene Transparenz schon auf erste "Quick Wins" hindeutete. Die daraus gewonnenen Erkenntnisse fanden ihrerseits Niederschlag in der Entwicklung des Tools.

Die Anwendung dient der Analyse der eigenen IT-OT-Landschaft auf Basis des durch den Nutzer bereitgestellten Ist-Bestands. Zur Nutzung des vollständigen Funktionsumfangs wird dem Nutzer empfohlen, ein Profil anzulegen, damit die Eingaben zur späteren Verwendung und Auswertung (verschlüsselt) zwischengespeichert werden können. Folglich sind auch eine spätere Aktualisierung der Systeme und eine erneute Auswertung möglich. Die Webanwendungsstruktur gliedert sich in drei Schritte: die Auswahl der Nutzenpotenziale, die Ist-Aufnahme

The research project 'MarryIT' served the purpose<br>of systematically supporting IT-OT integration<br>in manufacturing companies in the context<br>of Industrie 4.0. The term "IT-OT integration"<br>describes the networking of IT syste he research project 'MarryIT' served the purpose of systematically supporting IT-OT integration in manufacturing companies in the context of Industrie 4.0. The term "IT-OT integration" level (such as ERP and PLM) with the systems or machines on the store floor (so-called OT systems). The difficulty of such IT-OT integration, especially for SMEs, is that a nontransparent actual system landscape is confronted with a large selection of Industrie 4.0 use cases, making it difficult to match requirements and existing functionalities. The methodology developed in the 'MarryIT' project is based directly on the individual current state in order to identify the necessary measures for achieving the desired potential benefits.

The developed methodology and the corresponding web application were validated with partners of the 'MarryIT' project. As part of the validation, a technical inventory of the respective store floor machines, IT systems and corresponding interfaces was conducted. The individual potential benefits and fields of action defined by literature research, in interviews and by means of evaluation by experts were compared with the results of the methodology applied. Validation showed that the methodology was able to identify a number of relevant potential benefits and action areas. As expected, it was not possible to map the potential for dealing with specific individual solutions (such as an ERP developed in-house), which means that additional evaluation by an expert is always necessary.

At the end of the project in May 2021, the results were presented to the project committee. This served both to present the content developed in the project and to obtain further user feedback on the web tool developed. The feedback was extremely positive, as the visual presentation of the 'MarryIT' methodology makes it easily accessible to users. The users especially liked the sole examination of their systems through the guided technical recording, as the transparency gained already indicated the first "quick wins". The insights gained from this were in turn reflected in the development of the tool.

The application is used to analyze one's own IT OT landscape on the basis of the as-is inventory provided by the user. In order to use the full range of functions, the user is advised to create a profile so that the entries can be temporarily stored (encrypted) for later use and evaluation. Consequently, later updating of the systems and re-evaluation are also possible. The web application structure is divided into three steps: the selection of potential benefits, the as-is assessment of the individual

der individuellen IT-OT-Landschaft und abschließend die automatisierte Ableitung von ersten Handlungsempfehlungen entsprechend der , MarryIT'-Methodik.

**Schritt 1, Auswahl der Nutzenpotenziale:** Der erste Schritt umfasst die Wahl der im Projekt ,MarryIT' identifizierten Nutzenpotenziale zur Erfassung des verfolgten Digitalisierungsnutzens (s. Figure 1, S. 93). Ein Nutzenpotenzial beschreibt dabei einen zu erzielenden Nutzen auf Basis einer Digitalisierungsmaßnahme. Alle Nutzenpotenziale sind kategorisiert nach Variabilität, Qualität, Wirtschaftlichkeit und Geschwindigkeit und in der Anwendung entsprechend filterbar. Über eine Freitextsuche können die Nutzer spezifische Nutzenpotenziale ausfindig machen. Zum Verständnis der Nutzers und zur korrekten Definition der Terminologie ist für jedes Nutzenpotenzial eine genauere Beschreibung hinterlegt. Bei abgeschlossener Wahl der gewünschten Nutzenpotenziale navigieren die Nutzer am Ende der Seite sofort zur weiteren Ist-Aufnahme.

**Schritt 2, Ist-Aufnahme der IT-OT-Landschaft:** Nun tragen die Nutzer die zu untersuchende, individuelle IT-OT-Landschaft ein. Die Elemente der Landschaft unterteilen sich in OT (Shopfloor-Systeme und Maschinen), IT (klassische IT-Systeme auf Business-Ebene) und bereits existierende Schnittstellen zwischen IT- und OT-Systemen. Zur Aufnahme fügen die Nutzer jeweils neue Instanzen über die "+"-Buttons in der jeweiligen Spalte hinzu. Im sich dann öffnenden Fragebogen (s. Figure 2, S. 93) werden alle zutreffenden Eigenschaften des Systems bzw. der Schnittstelle ausgewählt. Außerdem können fehlende Attribute (beispielsweise individuelle IT-Software-Schnittstellen) manuell ergänzt werden. Beim Ausfüllen einer Schnittstelle gibt es die Möglichkeit, Verbindungen zwischen vorher definierten Instanzen der Kategorien IT und OT einzutragen. Zur korrekten Erfassung der mitunter sehr technischen Angaben empfiehlt es sich, auf Basis des auszufüllenden Steckbriefes im Voraus eine Shopfloor-Begehung durchzuführen und Systembzw. Maschinenexperten zu konsultieren. Nach Eintragung der gesamten IT-OT-Landschaft folgt die Auswertung.

**Schritt 3, Auswertung:** Auf Basis der getätigten Angaben wertet das Tool den Erfüllungsgrad und die ausgesprochenen Handlungsempfehlungen automatisch aus. In der Auswertungsübersicht bewerten zwei Kennzahlen die IT-OT-Landschaft in Bezug auf die jeweiligen Nutzenpotenziale: zunächst in Bezug auf den prozentualen Erfüllungsgrad, der angibt, wie viele erforderliche Attribute für das jeweilige Nutzenpotenzial erfüllt werden, dann in Bezug auf eine Farbmarkierung im Ampelschema, welche den Schwierigkeitsgrad von Handlungsempfehlungen zur Erfüllung der Anforderungen einschätzt (s. Figure 3, S. 93).

IT-OT landscape and, finally, the automated derivation of initial recommendations for action in accordance with the 'MarryIT' methodology.

**Step 1, selection of potential benefits:** The first step involves selecting the potential benefits identified in the 'MarryIT' project to capture the digitization benefits being pursued (see Figure 1, p. 93). A potential benefit describes a benefit to be achieved on the basis of a digitization measure. All potential benefits are categorized according to variability, quality, cost-effectiveness and speed and can be filtered accordingly in the application. The user can use a free-text search to find specific potential benefits. For the user's comprehension and for the correct definition of the terminology, a more detailed description is stored for each benefit potential. Once the user has selected the desired potential benefits, he or she is immediately taken to the next step at the bottom of the page.

**Step 2, As-is recording of the IT-OT landscape:** Now the user enters the individual IT-OT landscape to be examined. The elements of the landscape are divided into OT (store floor systems and machines), IT (classic IT systems at business level) and existing interfaces between IT and OT systems. For inclusion, the user adds new instances in each case via the "+" buttons in the respective column. In the questionnaire that then opens (see Figure 2, p. 93), all applicable attributes of the system or interface are selected. In addition, missing attributes (for example, individual IT software interfaces) can be added manually. When filling in an interface, there is the option of entering connections between previously defined instances of the IT and OT categories. To ensure that the sometimes very technical information is entered correctly, it is advisable to carry out a store floor inspection in advance on the basis of the profile to be filled in and to consult system or machine experts. After the entire IT-OT landscape has been entered, the evaluation follows.

**Step 3, evaluation:** Based on the information provided, the tool automatically evaluates the degree of fulfillment and the recommendations for action made. In the evaluation overview, two key figures evaluate the IT-OT landscape in relation to the respective benefit potentials: first in relation to the percentage degree of fulfillment, which indicates how many required attributes are fulfilled for the respective benefit potential, then in relation to a color marking in the traffic light scheme, which estimates the degree of difficulty of recommended actions to fulfill the requirements (see Figure 3, p. 93).

Die Auswertung ist nach Nutzenpotenzialen gegliedert, die die Nutzer jeweils zur einer Detailansicht aufklappen können (s. Figure 3). Im aufgeklappten Nutzenpotenzial ist die komplette IT-OT-Landschaft mit dazugehörigen individuellen Erfüllungsgraden abgebildet. Zur weiteren Spezifizierung der verschiedenen Nutzenpotenziale können die Nutzer einzelne System-Instanzen aus der Bewertung entfernen und wieder hinzufügen, um den betrachteten Anwendungsfall zu individualisieren. Zusätzlich sind in der Detailansicht die durch die Schnittstellen definierten Verbindungen konfigurierbar.

Eine detaillierte Auswertung einzelner Systeme öffnet sich bei Auswahl einer solchen Instanz. In der detaillierten Ansicht unter "Matching" ist die Attributserfüllung aufThe evaluation is structured according to potential benefits, each of which the user can expand to a detailed view (see Figure 3). The expanded potential benefit shows the complete IT OT landscape with the associated individual degrees of fulfillment. To further specify the various benefit potentials, the user can remove individual system instances from the assessment and add them again to individualize the use case under consideration. In addition, the connections defined by the interfaces can be configured in the detailed view.

A detailed evaluation of individual systems opens when such an instance is selected. In the detailed view under "Matching", the attribute fulfillment is listed and under

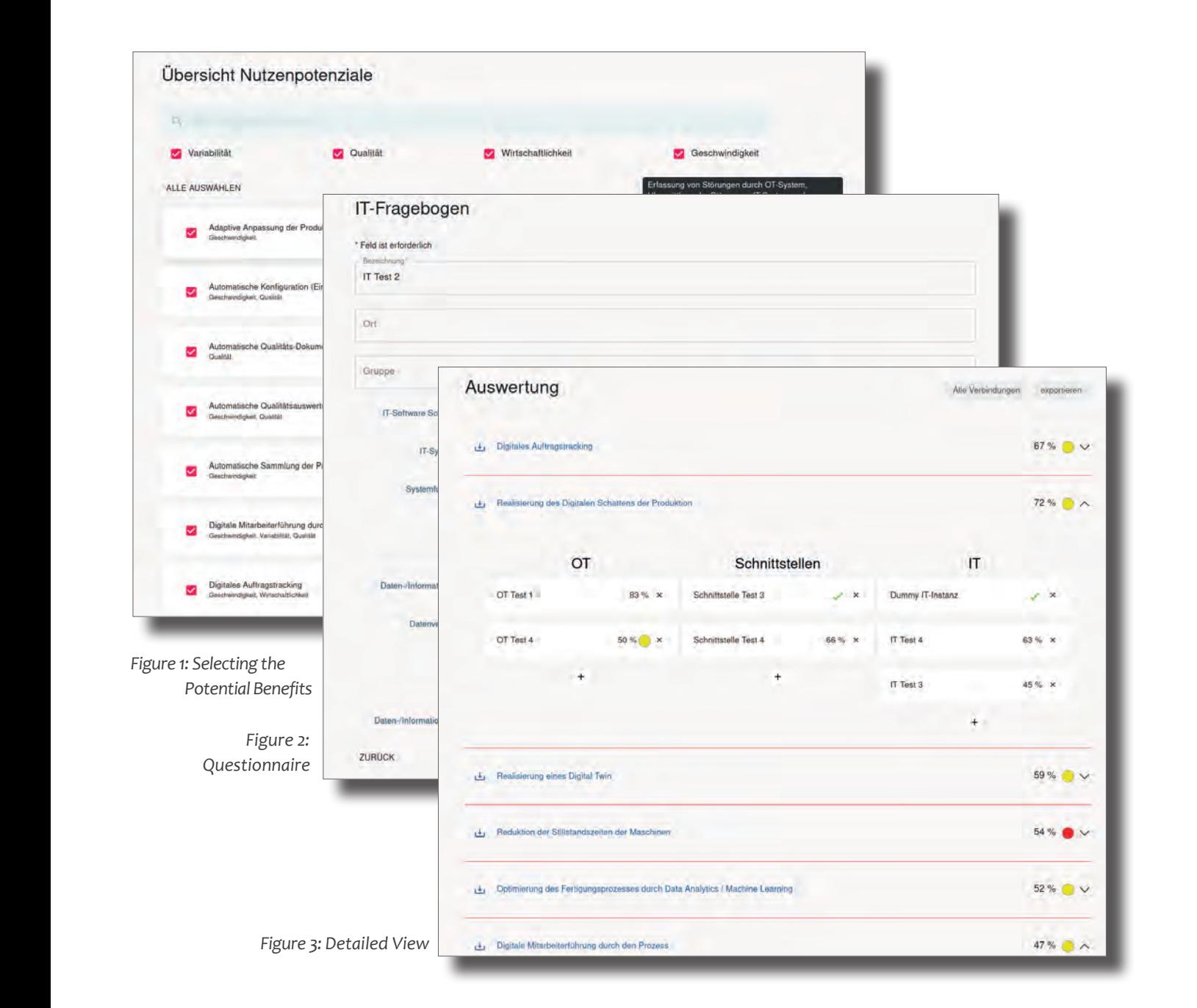

## 1/ SPECTRUM - APPLIED RESEARCH

geführt und bei "Schnittstellen" zusätzlich die jeweilige Schnittstellen-Kompatibilität tabellarisch aufgelistet. Unter dem Reiter "Handlungsempfehlungen" sind automatisch generierte Handlungsempfehlungen für Konfliktlösungen mit geschätztem Schwierigkeitsgrad auffindbar. Im letzten Reiter "Verbindungen" bildet ein Graph die über eine Schnittstelle verbundenen Instanzen übersichtlich ab.

Da die Anwendung einen aktuellen Entwicklungsstand darstellt, der nun erstmals veröffentlicht wurde, muss auf die oben erläuterten Limitationen einer automatisierten Auswertung hingewiesen werden. Das Online-Tool ist kostenlos unter [marryit-tool.fir.de](http://marryit-tool.fir.de) oder über den beigefügten QR-Code erreichbar.

"Interfaces", the respective interface compatibility is also listed in tabular form. Under the "Recommendations for action" tab, automatically generated recommendations for action can be found for conflict solutions with an estimated degree of difficulty. In the last tab "Connections", a graph clearly depicts the instances connected via an interface.

Since the application represents a current state of development, which has now been published for the first time, it is important to point out the limitations of an automated evaluation explained above. The online tool can be accessed free of charge at [marryit-tool.fir.de](http://marryit-tool.fir.de) or via the attached QR code.

*str · ke*

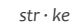

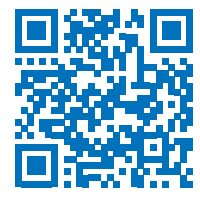

### [marryit-tool.fir.de](http://marryit-tool.fir.de)

If you have any questions, please do not hesitate to contact the authors.

### Project Title: MarryIT

Funding/Promoters: Bundesministerium für Wirtschaft und Energie (BMWi); Arbeitsgemeinschaft industrieller Forschungsvereinigungen "Otto von Guericke" e. V. (AiF)

Funding no.: 20768 BG

Websites: [marryit.fir.de](http://marryit.fir.de)

The IGF project 20768 BG of the Research Association *FIR e. V. at RWTH Aachen University*, is funded by the *Federal Ministry for Economic Affairs and Energy* via the *AiF* within the framework of the program for the promotion of joint *industrial research (IGF)* on the basis of a resolution of the *German Bundestag*.

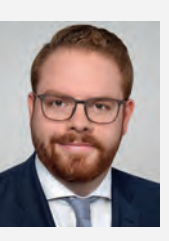

Max-Ferdinand Stroh, M.Sc. Project Manager FIR e. V. at RWTH Aachen University Phone: +49 241 47705-510 Email: [Max-Ferdinand.Stroh@](mailto:Max-Ferdinand.Stroh%40%20fir.rwth-aachen.de?subject=) [fir.rwth-aachen.de](mailto:Max-Ferdinand.Stroh%40%20fir.rwth-aachen.de?subject=)

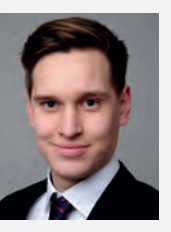

Sebastian Kremer, M.Sc. Project Manager FIR e. V. at RWTH Aachen University Phone: +49 241 47705-515 Email: [Sebastian.Kremer@](mailto:Sebastian.Kremer%40fir.rwth-aachen.de?subject=) [fir.rwth-aachen.de](mailto:Sebastian.Kremer%40fir.rwth-aachen.de?subject=)

#### Gefördert durch:

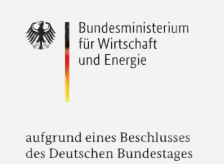

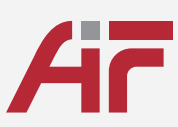